# **Online Graduation Application Instructions**

Log into **Student Self Service** and select **Graduation** from the menu link or tab at the top of the page.

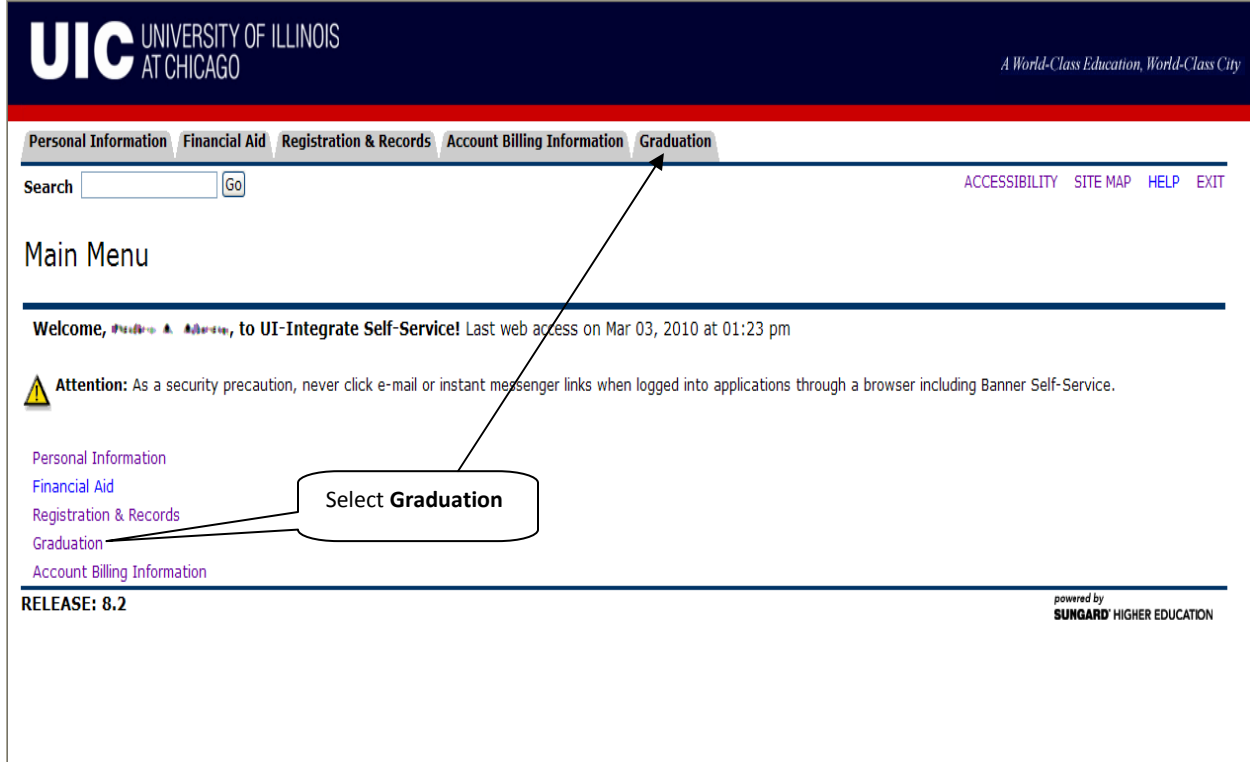

The Graduation main page displays. Read **Graduation Information** for information about Applying, Diploma Information, Graduation Requirements, Guidelines and Deadlines before beginning the application.

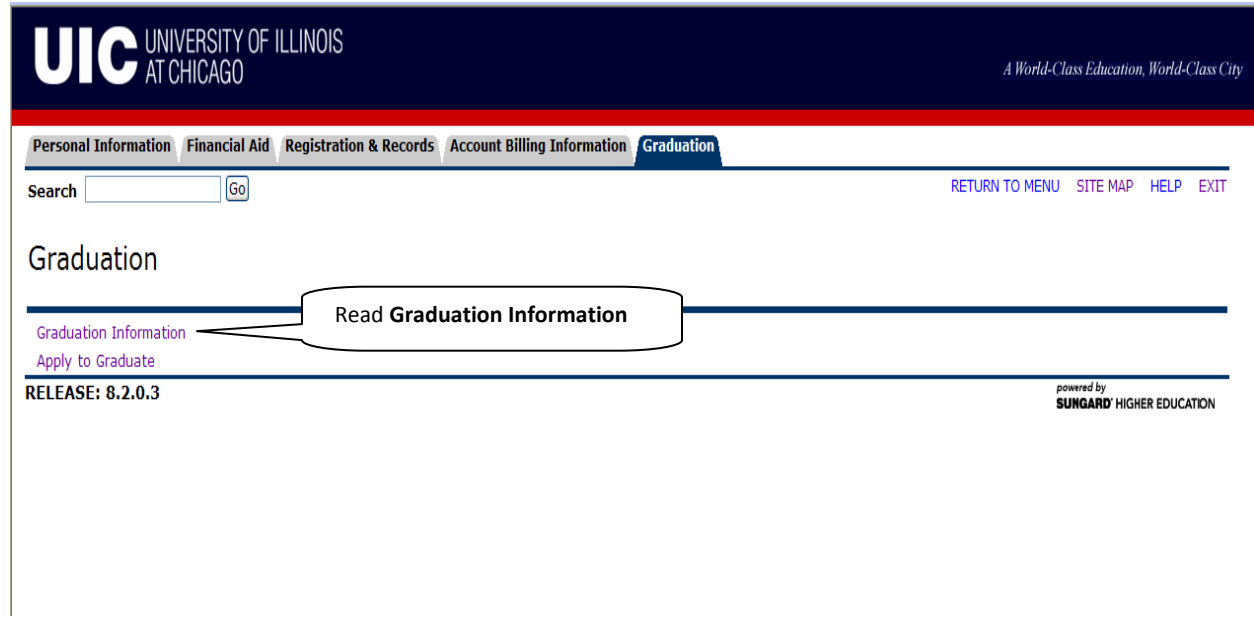

### Review the **Graduation Information.**

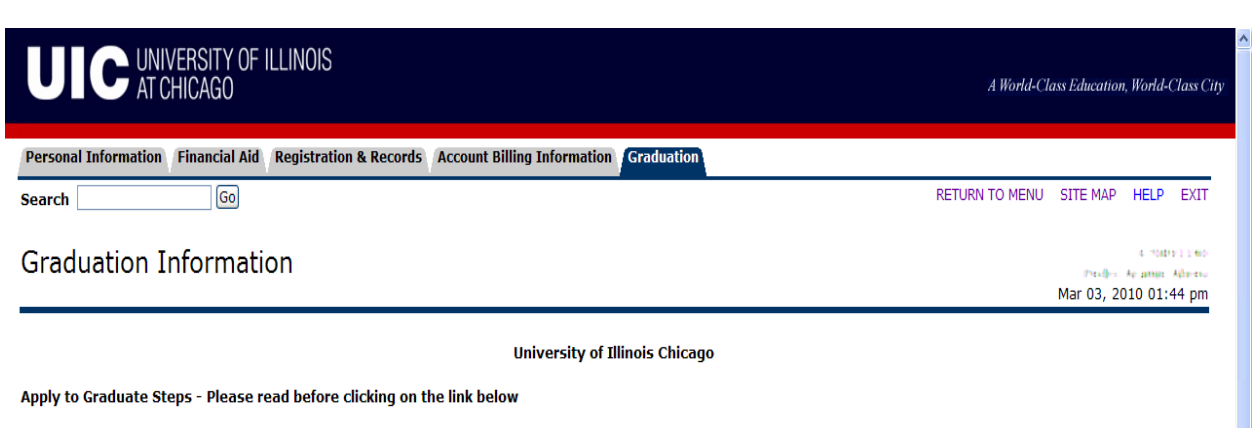

- 1. Click on the link below to submit your intent to graduate. See Apply to Graduate information below for link availability.
- 
- 2. After selecting the term and degree information, verify your program information.<br>3. If your program information is missing or incorrect, please enter the correct information in the text box. Note: Click on help for spe
- 4. Submit the Intent to Graduate Information Form.

#### **Apply to Graduate Information**

Graduation is not automatic! Students planning to graduate must apply to graduate no later than the end of the third week (Fall and Spring) or second week (Summer) of the term in which graduation is sought.

#### **Diploma Information**

The student's current name as of the last day of classes will appear on the printed diploma. If the preferred name to appear on the diploma is different from the name displayed in the top right hand corner of this page (for example, maiden name, middle initial or special characters in the name like accents, tildes, etc.), please complete the Current Student Diploma Name Change Form to request changes to your name. Note that the form must be received by the Records Office within four weeks of graduation. Questions about the name to be used on the diploma can be directed to the Records unit at 312-996-4381, M-F, 8:30 am to 5:00 pm.

The printed diploma will be delivered to the student's active diploma address, as of the last day of classes. If no active diploma address is created a hold will be placed on the student's account. The Diploma Address can be created/updated from the Personal Information menu on Student Self Service. Any changes to the delivery address of the diploma after 3 weeks from the last day of classes should be reported to the Records office at 312-996-4381, M-F, 8:30 am to 5:00 pm.

#### **Graduation Requirements**

Information about graduation requirements may be found in the undergraduate and graduate catalogs. Consult your college, department, or relevant university office for more information regarding graduation requirements.

If you are an undergraduate, do not apply to graduate until you have completed 86 semester hours. A minimum of 120 semester hours is required in order to receive a baccalaureate degree.

#### **Guidelines and Deadlines**

The deadline for submission to Apply to Graduate is the end of the third week (Fall and Spring) or second week (Summer) of the term in which graduation is sought. Failure to submit your request at this time may delay the awarding of your degree.

A final review will be made following the close of the term. If you satisfactorily complete all your degree requirements, your name will be placed on the official degree list.

Information about graduation ceremonies, including cap and gown order forms, will be mailed from the Office of the Vice Chancellor for Student Affairs and Enrollment Management.

**RELEASE: 6.3** 

Click here to apply after reviewing Graduation Information

[ Apply to Graduate ]

red by **SUNGARD' HIGHER EDUCATION** 

2

The following message will display if you are not able to submit an online graduation application. Contact the **Office of Registration and Records** at (312) 996‐4381 if you have any questions.

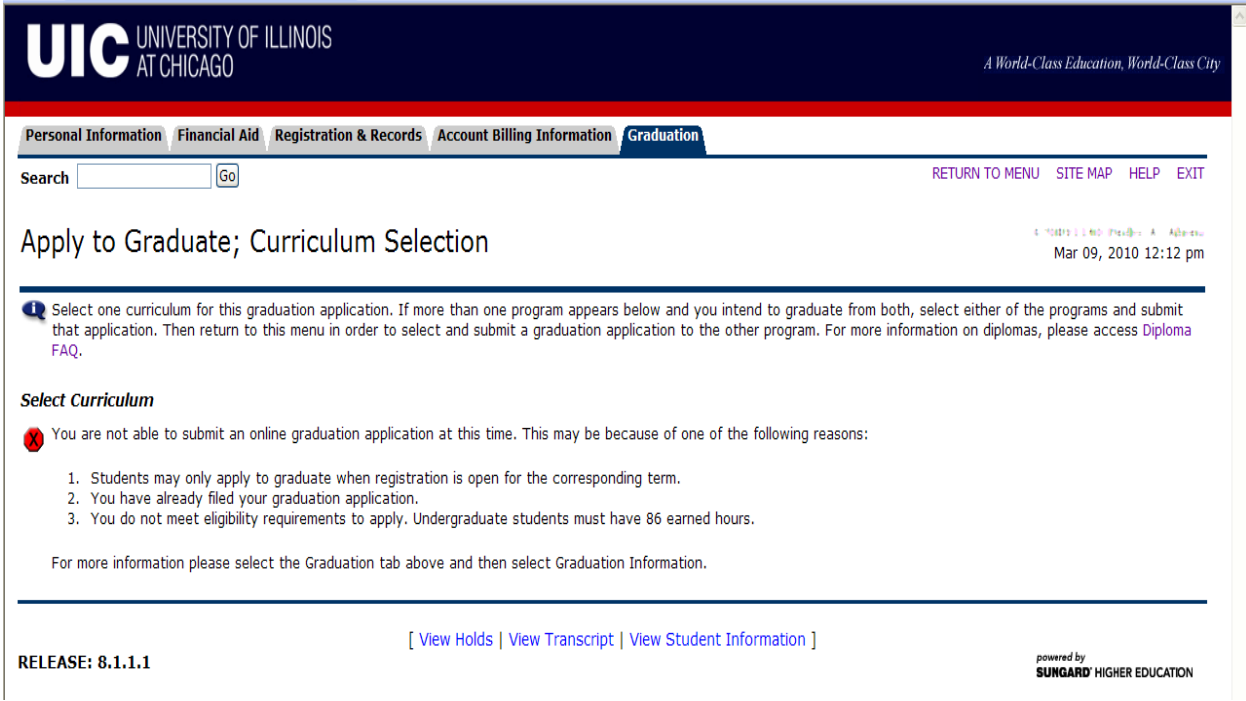

**Apply to Graduate** page displays. Select program and then Continue. Go to Help on each page for additional information.

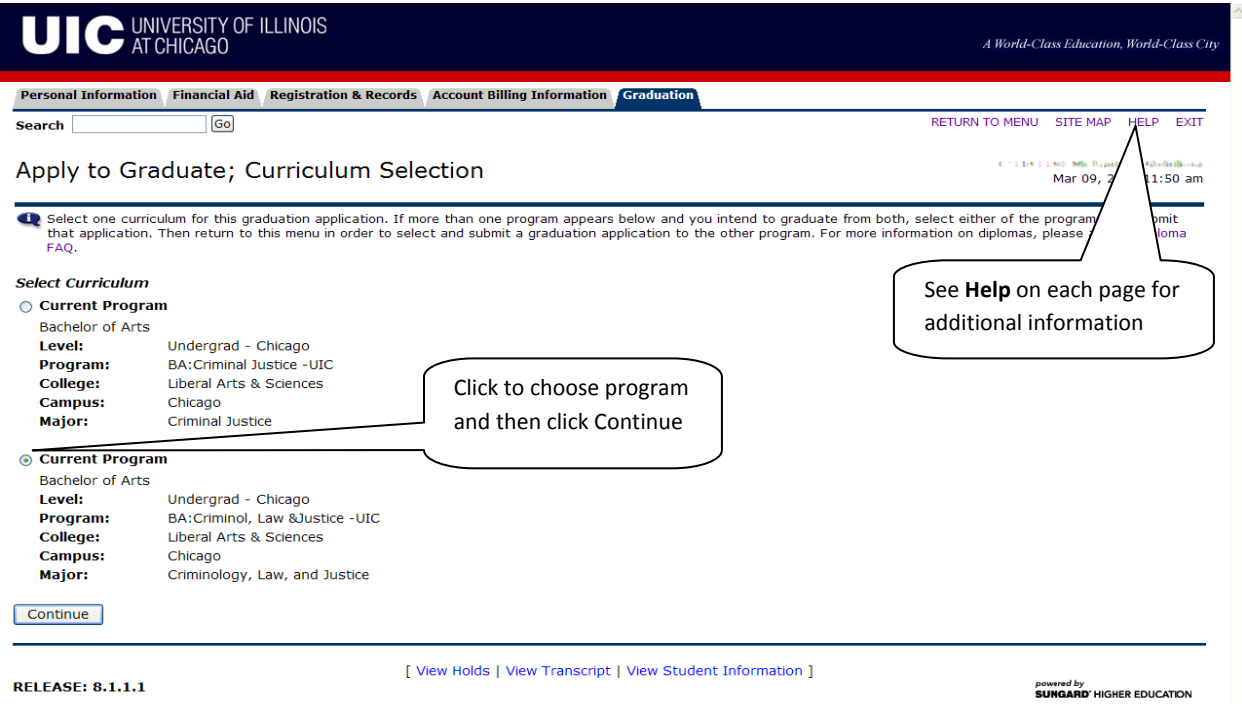

Chose the **Graduation Date** and Continue.

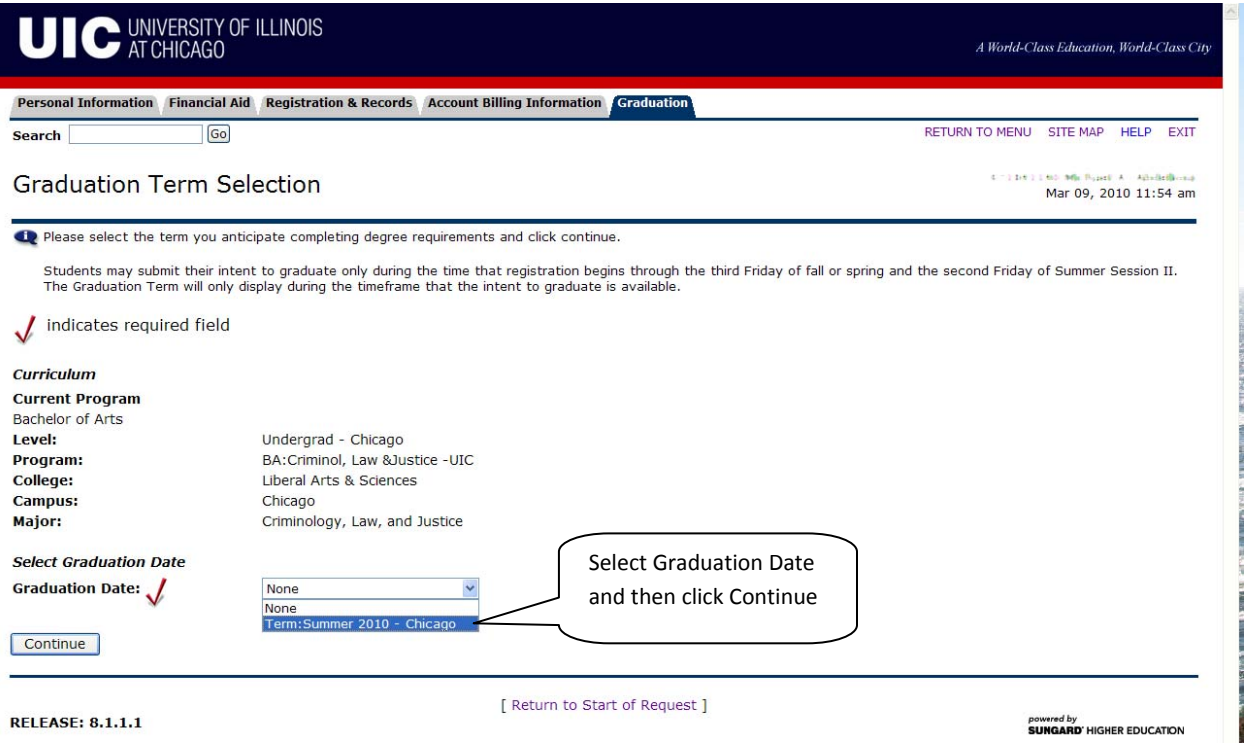

**Verify the name** you want printed on your diploma. Click Help for information on how to change your name.

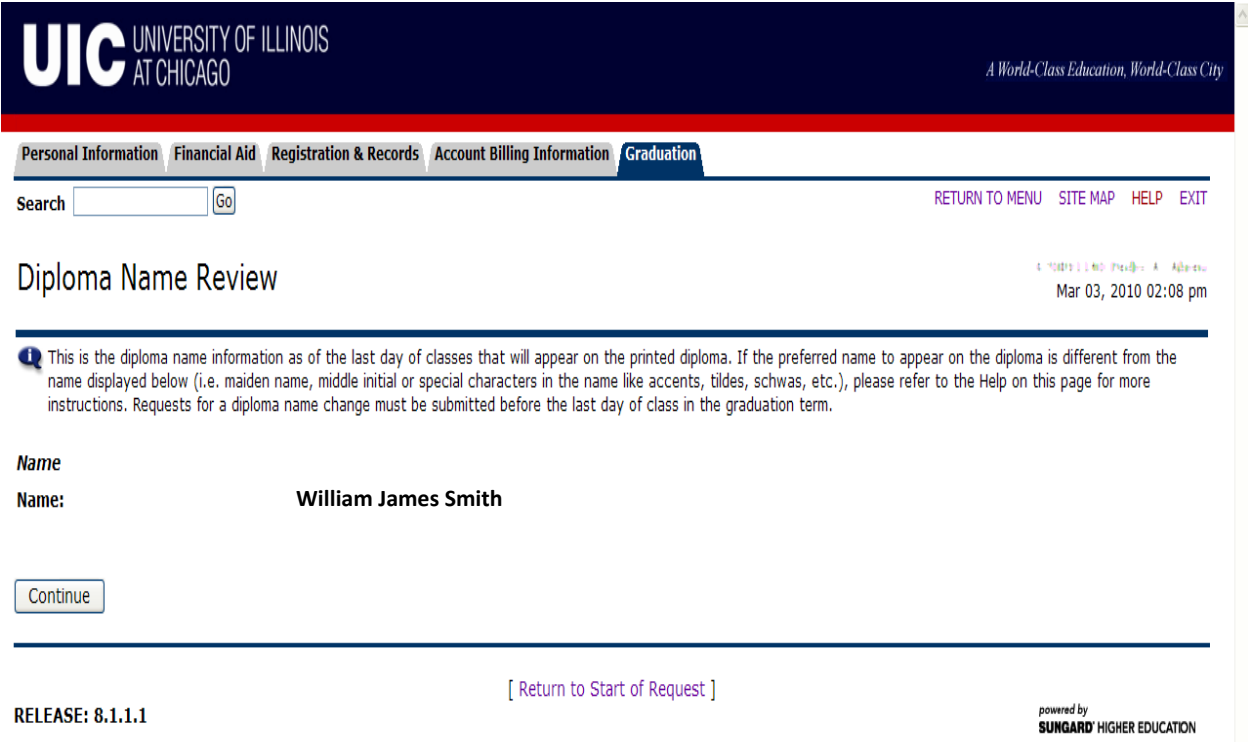

Verify your **Diploma Mailing Address**.

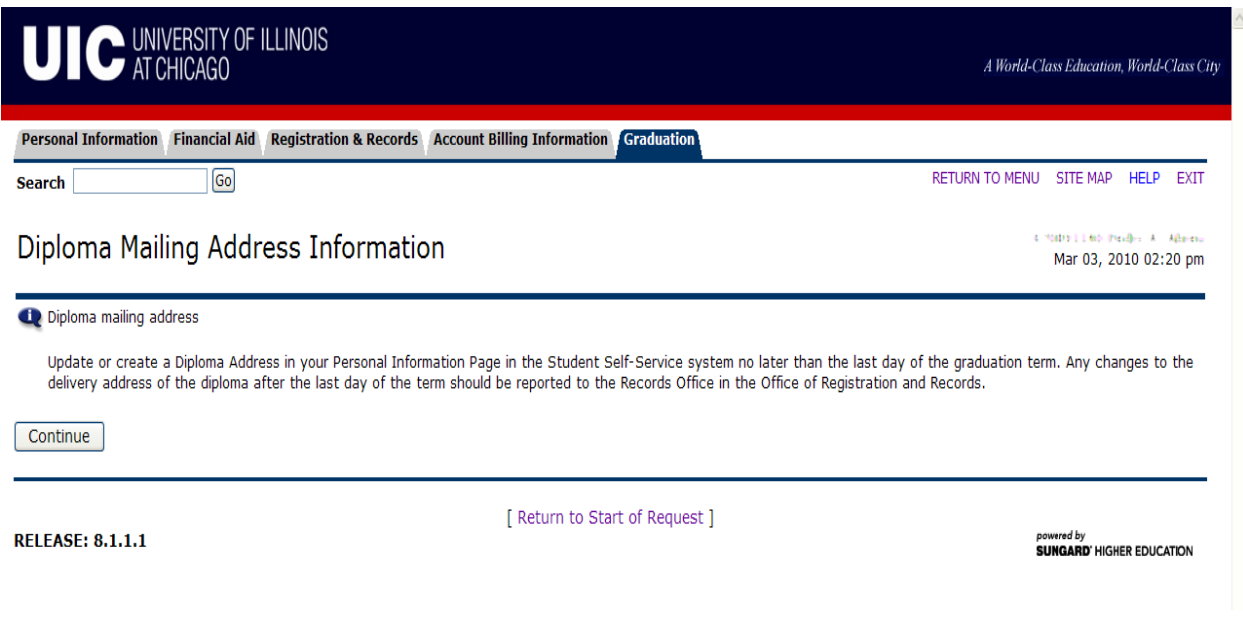

**Verify the application** before submitting the request.

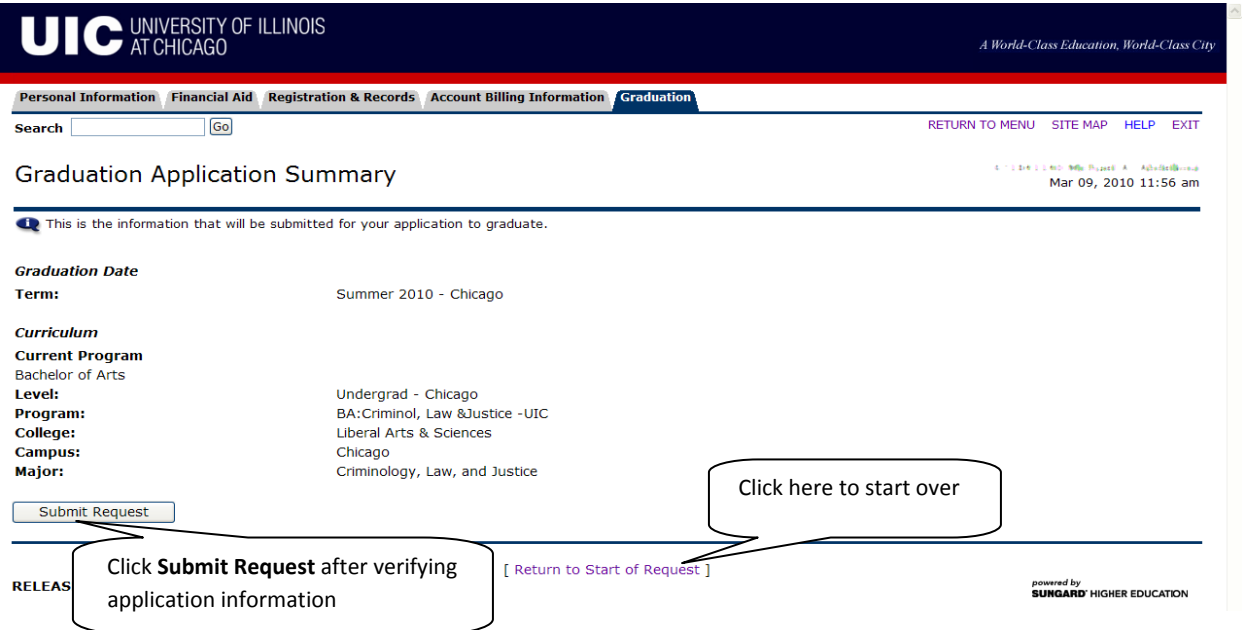

**Review and print** the Graduation Application Confirmation. Click **Add Supplemental Data** to supply additional degree, second major or concentration information. If no additional data is required the process is complete, close Student Self Service or navigate to another tab.

**NOTE:** Once the graduation application has been closed, the application can no longer be accessed in Student Self Service and Supplemental Data can no longer be added.

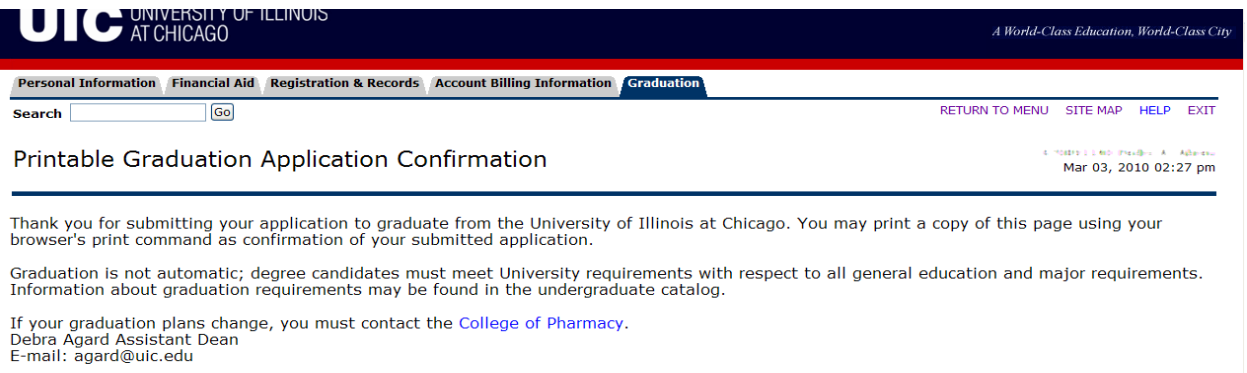

#### **Diploma Information:**

Your current name as of the last day of classes will appear on the printed diploma. You can check your name information on the graduation<br>information page available from the graduation tab above. If the preferred name to a

The printed diploma will be delivered to your active diploma address, as of the last day of classes. If no active diploma address is created a hold<br>will be placed on your account. The Diploma Address can be created and/or

Note: Although you might already have a permanent or mailing address on file, we are asking that all upcoming graduates create a diploma address.

All changes must be received or updated in Student Self Service by the last day of classes. If you have any questions regarding diploma name or address deadlines/requirements, please contact the Records office by phone at

#### **Commencement Information:**

Information about graduation ceremonies, including cap and gown order forms, will be mailed from the Office of the Vice Chancellor for Student **Affairs** 

If your degree information is not correct or if you intend to receive an additional degree, a second major, a minor (undergraduate), or concentration that are not listed, please click on Add Supplemental Dat

Add Supplemental Data Click here to supply additional information

 $normaling$ 

Add any **Supplemental Data** – note – you can only save the record once. Contact your college if additional updates to the application are required.

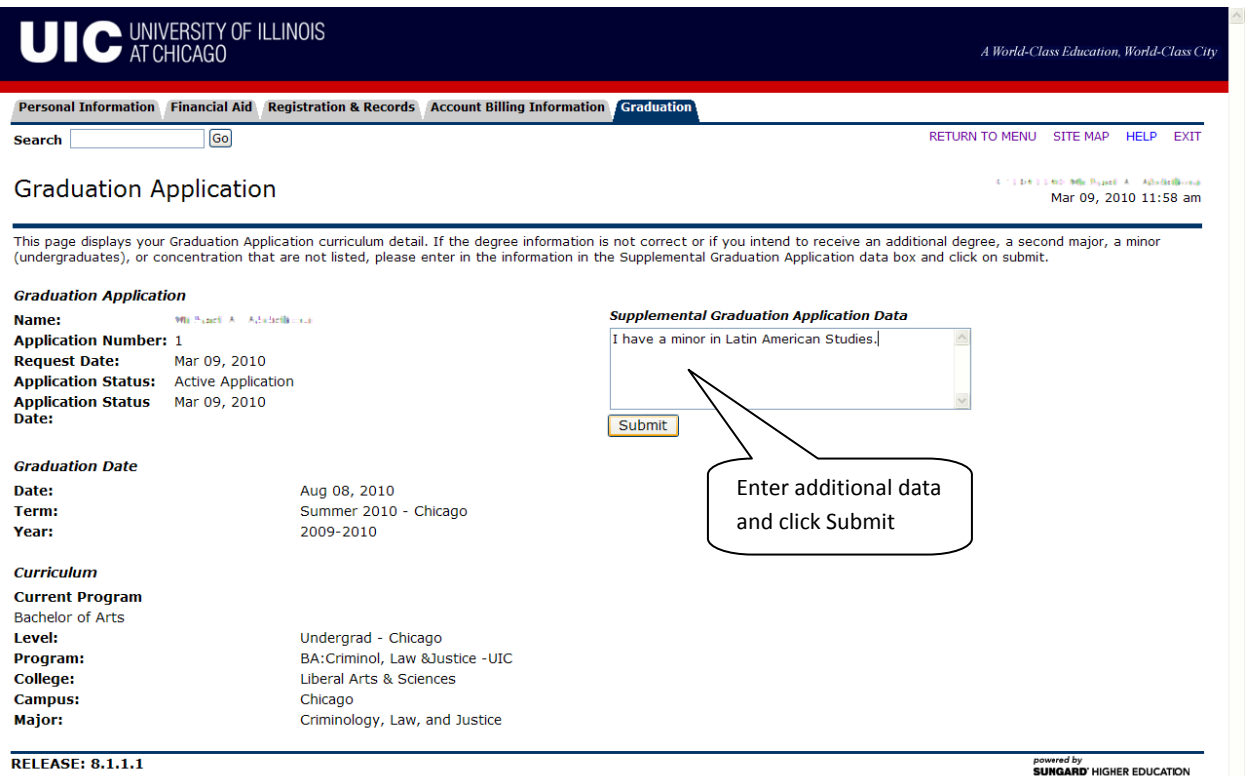

**SUNGARD' HIGHER EDUCATION** 

## Completed Graduation Application.

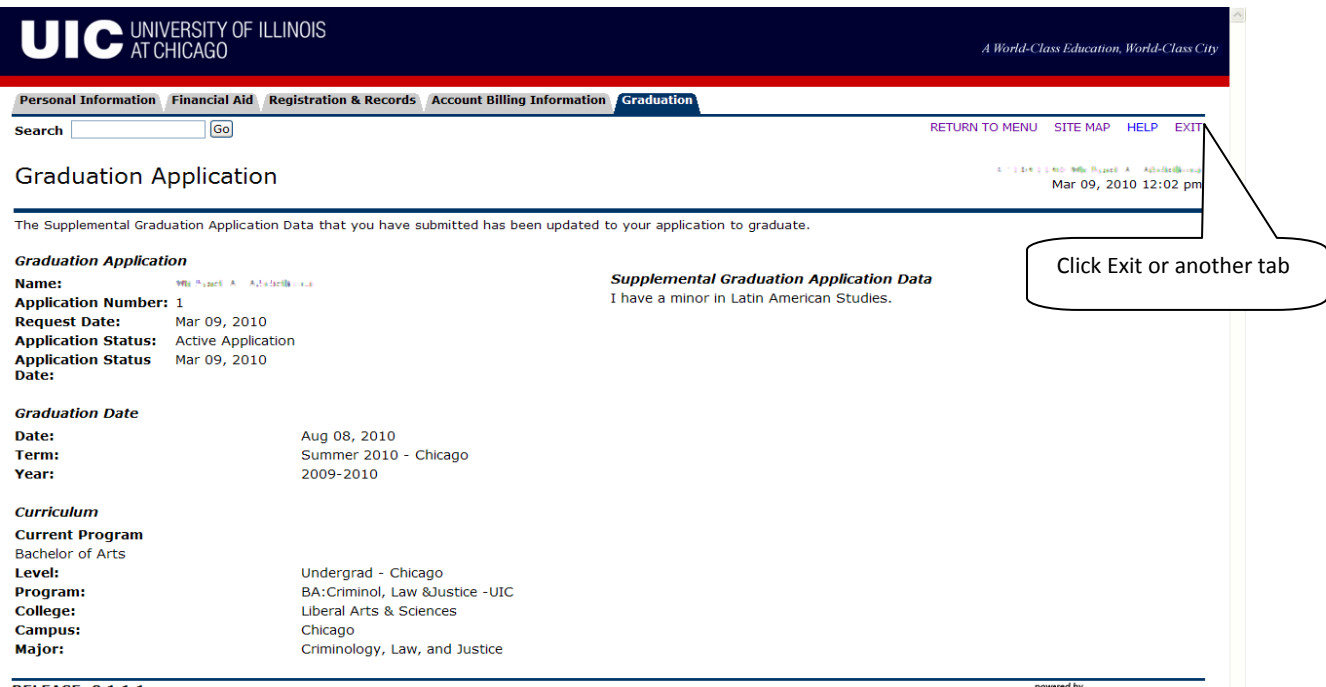

**RELEASE: 8.1.1.1** 

powered by<br>**SUNGARD'** HIGHER EDUCATION